**Installation Instructions Instrucciones de Instalación / Instructions d'installation / Installationsanleitung / Istruzioni per l'installazione**

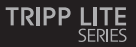

**USB-C to DisplayPort 4K Adapter Adaptador de USB-C a DisplayPort 4 K Adaptateur USB-C vers DisplayPort 4K USB-C auf DisplayPort 4 K-Adapter Adattatore da USB-C a DisplayPort 4 K**

U444-06N-DP4K6B U444-06N-DP4K6W

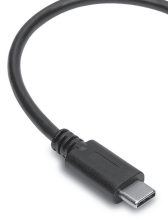

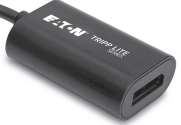

Purchased product may differ from image. El producto comprado puede diferir de la imagen. Le produit acheté peut différer de l'image. Das gekaufte Produkt kann vom Bild abweichen. Il prodotto acquistato potrebbe differire dall'immagine.

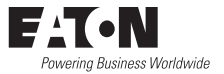

## **Installation Instalación / Installation / Installation / Installazione**

- 1. Connect the USB-C connector on the adapter to the USB-C port on your device.
- 2. Connect the DisplayPort connector on the adapter to a 4K monitor, television or projector using a DisplayPort cable (such as P580-Series DisplayPort cables).
- 3. The video image will appear on the add-on monitor. Customize how video is displayed on the add-on monitor using your device's display settings.

# **Español**

- 1. Conecte el conector USB-C en el adaptador al puerto USB-C en su dispositivo.
- 2. Conecte el conector DisplayPort en el adaptador a un monitor, televisor o proyector 4 K mediante un cable DisplayPort (como los cables DisplayPort de P580- Series).
- 3. La imagen de vídeo aparecerá en el monitor adicional. Personalice cómo se muestra el vídeo en el monitor adicional utilizando los ajustes de visualización de su dispositivo.

### **Installation Instalación / Installation / Installation / Installazione**

## **Français**

- 1. Connectez le connecteur USB-C de l'adaptateur au port USB-C de votre appareil.
- 2. Connectez le connecteur DisplayPort de l'adaptateur à un téléviseur, un projecteur ou un moniteur 4K à l'aide d'un câble DisplayPort (tel que les câbles DisplayPort de la série P580).
- 3. La vidéo s'affichera sur le moniteur complémentaire. Personnalisez l'affichage de la vidéo sur le moniteur complémentaire à l'aide des paramètres d'affichage de votre appareil.

# **Deutsch**

- 1. Verbinden Sie den USB-C-Anschluss des Adapters mit dem USB-C-Anschluss an Ihrem Gerät.
- 2. Verbinden Sie den DisplayPort-Anschluss des Adapters über ein DisplayPort-Kabel (z. B. P580-Series DisplayPort-Kabel) mit einem 4 K-Monitor, Fernseher oder Projektor.
- 3. Das Videobild erscheint auf dem Zusatzmonitor. Passen Sie die Videowiedergabe auf dem Zusatzmonitor mithilfe der Anzeigeeinstellungen Ihres Geräts an.

### **Installation Instalación / Installation / Installation / Installazione**

# **Italiano**

- 1. Colleghi il connettore USB-C all'adattatore alla porta USB-C del suo dispositivo.
- 2. Colleghi il connettore DisplayPort all'adattatore e poi a un 4 K monitor, televisore o proiettore utilizzando un cavo DisplayPort (tipo i cavi DisplayPort P580-Series).
- 3. L'immagine video apparirà sul monitor aggiuntivo. Personalizzi la visualizzazione del video sul monitor aggiuntivo utilizzando le impostazioni di visualizzazione del suo dispositivo.

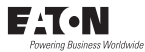

#### Eaton

1000 Eaton Boulevard Cleveland, OH 44122 United States [Eaton.com](http://www.eaton.com)

© 2023 Eaton All Rights Reserved Publication No. 23-08-100 / 93-4874\_revA October 2023

Eaton is a registered trademark.

All trademarks are property of their respective owners.